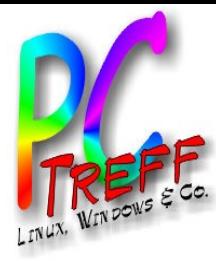

# Backup mit Bacula

PC-Treff-BB Peter Rudolph

**PC-Treff -BBPC-Treff -BB**Backupmit B acula, F olie BackupmitB acula, olie **1 v on© 20.0 4.12 20.0 4.12P eter R udolp hPeter R udolp h**

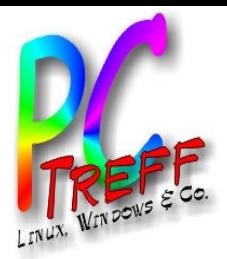

#### Wozu Backup

- Schutz vor Verlust persönlicher Daten
	- durch Hardwareausfall (v.a. Platte)
	- durch Virenbefall
	- durch Dummheit (versehentliches Löschen)
- System nach Crash schnell wiederherstellen

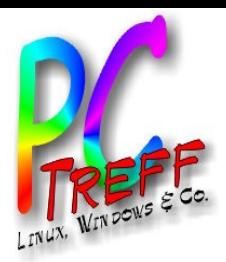

**PC** B $\overline{\mathbf{v}}$  $\boldsymbol{\omega}$  $\blacktriangleright$ **u**  $\mathbf{\Omega}$ 

**© 20.0**

**4.12**

**4.12P**

**eter R**

**Peter R**

**udolp h**

**udolp h**

**20.0**

B $\overline{\mathbf{a}}$ c $\blacktriangleright$ u $\mathbf o$ 

mit B

mitB

aပ

 $\overline{\mathbf{c}}$ 

ula, F

cula,

olie

olie **3von**

**26**

**PC**

**-Tre**

**-Tre**

**ff -**

**ff -**

**BB**

**BB**

# **Sicherungsstrategie**

- Vollbackub
	- Es werden all Dateien gesichert
- Inkrementell
	- Es werden nur die seit dem letzten Vollbackup geänderten Dateien gesichert
- Differentiell
	- Es werden nur die seit dem letzten Backup geänderten Dateien gesichert
- Medien zyklisch tauschen
	- Immer mehrere komplette Backups aufheben, z.B. 8 **Wochenbackups**
	- Total-Ausfall eines Backup-Mediums bedenken
	- Backups dezentral lagern
		- Brand oder Diebstahl bedenken

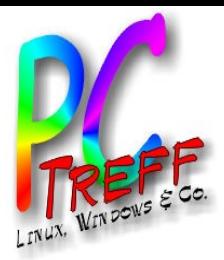

#### Beispiel PI-Data

- Sicherung von 4 Servern
- Sicherungen auf 2 Festplatten
	- je 4 Backup-Dateien
- 1 Woche je Datei
	- erster Backup voll
	- weitere Backups Inkrementell
- Plattentausch jede Woche
- zweite Platte im Bank-Tresor
- was wird gesichert:
	- je Server /etc (Konfigurationsdateien)
	- Netwerk-Laufwerk "projects"
	- Daten des Mail-Servers
	- Subversion (Quelltexte Eigentwicklung)
	- Daten der Büro-Software

**PC-Treff -BBPC-Treff BB** $\overline{\mathbf{v}}$  $\boldsymbol{\omega}$  $\blacktriangleright$ **u**  $\mathbf{\Omega}$ mit B aပ ula, F olie  $\overline{\mathbf{a}}$ c $\blacktriangleright$ u $\mathbf o$ mitB  $\overline{\mathbf{c}}$ cula, olie **4von2620.0 4.12 20.0 4.12P eter R udolp hPeter R udolp h**

B

**©**

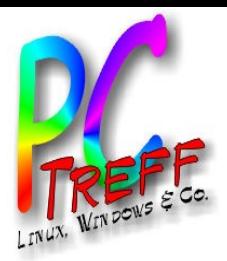

#### Bacula installieren

- Ubuntu-Pakete:
	- bacula-server für Sicherungs-PC
		- bacula-common, bacula-common-mysql
		- bacula-director-common, bacula-director-mysql
		- baclua-sd, bacula-sd-mysql
	- Admin-Tools: bacula-console, bacula-consoleqt (bat)
	- bacula-client für zu sichernden PC
		- bacula-fd
- Paket bacula nicht verwenden!

**PC-Treff -BBPCTreff BB**B $\overline{\mathbf{v}}$  $\boldsymbol{\omega}$  $\blacktriangleright$ **u**  $\mathbf{\Omega}$ mit B aပ ula, F olie B $\overline{\mathbf{a}}$ c $\blacktriangleright$ u $\mathbf o$ mitB  $\overline{\mathbf{c}}$ cula, olie **5von© 20.0 4.12 20.0 4.12P eter R udolp hPeter R udolp h**

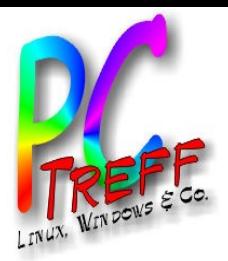

#### **Bausteine**

- Director (bacula-dir)
	- Steuert die Sicherungsjobs
- Storage Deamon (bacula-sd)
	- Verwaltet die Sicherungsmedien
- File Deamon (bacula-fd)
	- liefert die zu sichernden Dateien
	- muss auf jedem zu sichernden PC laufen
- bat (Bacula Admin Tool)
	- grafische Oberfläche zum Verwalten der Sicherungsjobs
- Datenbank (MySQL, Postgres oder SQLite)
	- bacula-dir speichert dort wann was gesichert wurde

**PC-Treff -BBPCTreff BB** $\overline{\mathbf{v}}$  $\boldsymbol{\omega}$  $\blacktriangleright$ **u**  $\mathbf{\Omega}$ mit B aပ ula, F olie  $\overline{\mathbf{a}}$ c $\blacktriangleright$ u $\mathbf o$ mitB  $\overline{\mathbf{c}}$ cula, olie **6von2620.0 4.12 20.0 4.12P eter R udolp hPeter R udolp h**

B

**©**

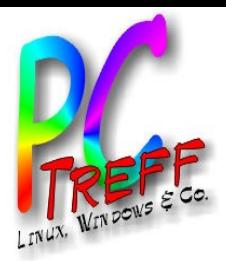

## Konfiguration

- Konfigurationsdateien in /etc/bacula
	- Anpassungen nur für Sicherungsmedium, zu sichernde PCs, Dateilisten und Mail-Adresse
	- bacula-dir.conf und bacula-sd.conf nur auf **Sicherungsserver**
	- bacula-fd.conf auf jedem zu sichernden PC
- Ordner für Sicherungen muss dem User "bacula" und der Gruppe "tape" gehören

**PC-Treff -BBPC-Treff BB**B $\overline{\mathbf{v}}$  $\boldsymbol{\omega}$  $\blacktriangleright$ **u**  $\mathbf{\Omega}$ mit B aပ ula, F olie B $\overline{\mathbf{a}}$ c $\blacktriangleright$ u $\mathbf o$ mitB  $\overline{\mathbf{c}}$ cula, olie **7von26© 20.0 4.12 20.0 4.12P eter R udolp hPeter R udolp h**

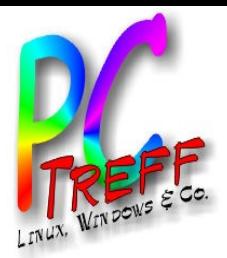

#### Vorbereitung

- Konfigurationsdateien anpassen
- Sicherungsdateien per Kommando "Label" anlegen
- Bei allen bis auf einem Medium Check bei "enabled" entferen
- Probelauf mit kleinem Job

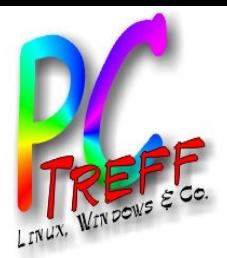

### Ablauf Sicherung

- Sicherungsmedium einhängen
- bat öffnen
	- altes Medium auf "Used" setzen und "enabled" aus
	- neues Medium "enabled" an
	- Probelauf mit kleinem Job
- Bei manueller Sicherung
	- Jobs auswählen und auf "Run Job" klicken

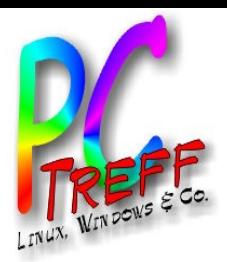

#### Ablauf Restore

- Anleitung (englisch):
	- http://www.bacula.org/de/dev-manual/Disast\_Recove\_Using\_Bacula.html
- Falls Sicherungsserver zerstört:
	- Sicherungsserver installieren
	- Konfigurationsdateien manuell aus Backup holen
	- Catalog aus der letzten Sicherung zurücklesen
		- Dump der Datenbank einspielen
- Falls gesicherter PC zerstört
	- gesicherten PC installieren
	- Bacula-Client auf PC wiederherstellen
		- Konfigdateien mit bat aus Sicherung holen
- Dateien zurückspielen
	- komfortabel über bat

**PC-Treff -BB** olie olie **10 PCTreff BB**B $\overline{\mathbf{v}}$  $\boldsymbol{\omega}$  $\blacktriangleright$ **u**  $\mathbf{\Omega}$ mit B aပ ula, F B $\overline{\mathbf{a}}$ c $\blacktriangleright$ u $\mathbf o$ mitB  $\overline{\mathbf{c}}$ cula, **von26© 20.0 4.12 20.0 4.12P eter R udolp hPeter R udolp h**

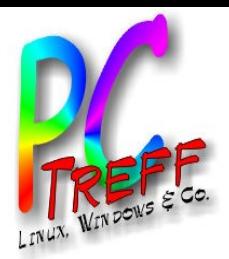

#### Erfahrungen

- Zugriffsfehler auf Sicherungsmedium können den ganzen PC aufhängen
- Bei Fehlern kann der Log die ganze Platte füllen --> PC stürzt ab
	- Lösung: Eigene Partition für /var/lib/bacula
- Mail enthält wesentliche Informationen für Restore im Katastrophenfall

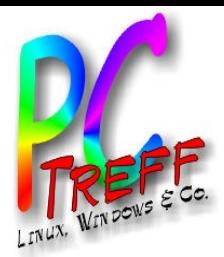

#### Alternativen zu Bacula

- c't kompakt Linux 02/2012:
	- clonezilla
	- dirvish
	- déjà-dup (Ubuntu Bordmittel)

B

**©**

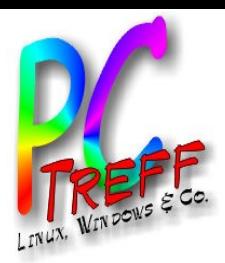

### bacula-dir.conf - Director, Catalog

- legen Systemparameter fest
- keine Anpassungen nötig
- Beispiel

```
Director {
   Name = aragorn3-dir
  DIRport = 9101 QueryFile = "/etc/bacula/scripts/query.sql"
   WorkingDirectory = "/var/lib/bacula"
   PidDirectory = "/var/run/bacula"
  Maximum Concurrent Jobs = 1
   Password = ""
   Messages = Daemon
  DirAddress = 127.0.0.1}
Catalog {
   Name = MyCatalog
  dbuser = "bacula"; dbpassword = "bacula"
}
```
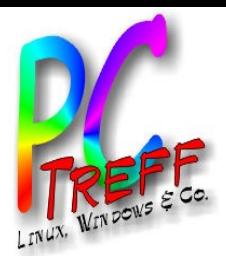

#### bacula-dir.conf - Messages

- Definiert, wo Benachrichtigungs-Mails hingeschickt werden sollen und wann
- mailcommand anpasen und testen
- Beispiel:

```
Messages {
   Name = Daemon
  mailcommand = \sqrt{usr/sbin/bsmtp -h majl.pi-data.home -f \ \mid \ \ \ \ }(Bacula\) \<%r\>\" -s \"Bacula daemon message\" %r"
   mail = peter.rudolph@pi-data.de = all, !skipped 
   # console = all, !skipped, !saved
  append = \sqrt{var/log/bacula.log''} = all, !skipped
}
```
**PC-Treff -BB** olie olie **14 PC-Treff -BB**B $\overline{\mathbf{v}}$  $\boldsymbol{\omega}$  $\blacktriangleright$ **u**  $\mathbf{\Omega}$ mit B aပ ula, F B $\overline{\mathbf{a}}$ c $\blacktriangleright$ u $\mathbf o$ mitB  $\overline{\mathbf{c}}$ cula, **von26© 20.0 4.12 20.0 4.12P eter R dolp hPeter R udolp h**

**u**

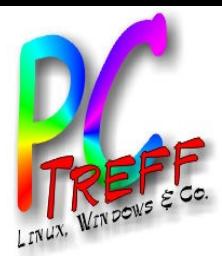

#### bacula-dir.conf - JobDefs

- legt für alle Sicherungs-Jobs gemeinsames fest
- Pool stellt Verbindung zu Storage her
- FileSet und Client auskommentiren und in jedem Job einzeln festlegen
- Beispiel:

```
JobDefs {
   Name = "DefaultJob"
   Type = Backup
   Level = Incremental
   # Client = aragorn3-fd 
   # FileSet = "files-pit"
   Schedule = "WeeklyCycle"
   Storage = File
  Messages = Standard
   Pool = Default
   Priority = 10
   Write Bootstrap = "/var/lib/bacula/%c.bsr"
}
```
**PC-Treff -BB** olie olie **15 PC-Treff -BB** $\overline{\mathbf{v}}$  $\boldsymbol{\omega}$  $\blacktriangleright$ **u**  $\mathbf{\Omega}$ mit B aပ ula, F  $\overline{\mathbf{a}}$ c $\blacktriangleright$ u $\mathbf o$ mitB  $\overline{\mathbf{c}}$ cula, **von2620.0 4.12 20.0 4.12P eter R udolp hPeter R udolp h**

B

**©**

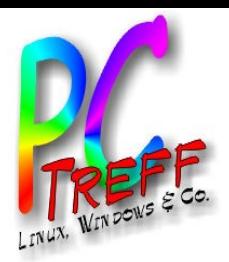

#### bacula-dir.conf - Job und FileSet

- Job definiert einen Sicherungs-Job
	- FileSet in Job verweist auf Dateiliste
	- Job "BackupCatalog" unverändert lassen
- Client legt den zu sichernden PC fest
- FileSet ist die Dateiliste
	- Include legt fest welche Ordner (rekursiv) enthalten sein sollen
	- Exclude legt fest welche Ordner nicht enthalten sein sollen

**PC-Treff -BBPCTreff BB**B $\overline{\mathbf{v}}$  $\boldsymbol{\omega}$  $\blacktriangleright$ **u**  $\mathbf{\Omega}$ mit B aပ ula, F olie B $\overline{\mathbf{a}}$ c $\blacktriangleright$ u $\mathbf o$ mitB  $\overline{\mathbf{c}}$ cula, olie **16 von26© 20.0 4.12 20.0 4.12P eter R udolp hPeter R udolp h**

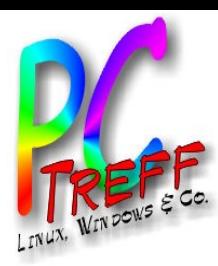

#### bacula-dir.conf - Job und FileSet (2)

#### • Beispiel

```
Job {
   Name = "BackupPit"
   JobDefs = "DefaultJob"
   Client = aragorn3-fd 
   FileSet = "files-pit"
}
FileSet {
   Name = "files-pit"
   Include {
     Options {
       signature = MD5
 }
     File = /etc
 }
}
```
**PC**۰ **-Treff -B-BPC-Treff BB**Backu $\mathbf{\Omega}$ mit B acula, F olie Backu $\mathbf o$ mit Bacula, olie **17 von© 20.0 4.12 20.0 4.12P eter R udolp hPeter R udolp h**

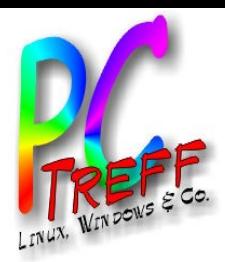

#### bacula-dir.conf - Pool

- bündelt mehrere Dateien in einer Storage --> bei Label Kommando den richtigen Pool wählen
- Pool "Default": keine Änderungen nötig
- Pool "File" auskommentieren
- Beispiel:

```
Pool {
   Name = Default
   Pool Type = Backup
   Recycle = yes 
   AutoPrune = yes
   Volume Retention = 365 days 
}
```
**PC-Treff -BB** olie olie **18 PC-Treff BB**B $\overline{\mathbf{v}}$  $\boldsymbol{\omega}$  $\blacktriangleright$ **u**  $\mathbf{\Omega}$ mit B aပ ula, F B $\overline{\mathbf{a}}$ c $\blacktriangleright$ u $\mathbf o$ mitB  $\overline{\mathbf{c}}$ cula, **von26© 20.0 4.12 20.0 4.12P eter R udolp hPeter R udolp h**

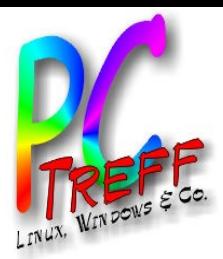

#### bacula-dir.conf - Client

- definiert Verbindung zu einem zu sichernden PC
- Für Sicherungsserver selbst keine Änderungen nötig
- Für weitere PCs Abschnitt kopieren, dann Name und Address anpassen
- **Beispiel**

}

```
Client {
   Name = aragorn3-fd
   Address = localhost
  FDPort = 9102 Catalog = MyCatalog
   Password =""
   File Retention = 30 days
   Job Retention = 6 months
   AutoPrune = yes
```
**PC-Treff -BB** olie olie **19 PC-Treff -BB**B $\overline{\mathbf{v}}$  $\boldsymbol{\omega}$  $\blacktriangleright$ **u**  $\mathbf{\Omega}$ mit B aပ ula, F B $\overline{\mathbf{a}}$ c $\blacktriangleright$ u $\mathbf o$ mitB  $\overline{\mathbf{c}}$ cula, **von26© 20.0 4.12 20.0 4.12P eter R udolp hPeter R udolp h**

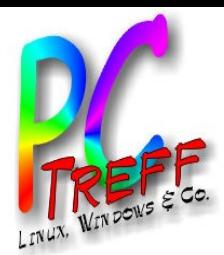

#### bacula-dir.conf - Storage

- legt Verbindung zum Storage Deamon fest
- keine Anpassung nötig

```
Storage {
 Name = File
  Address = localhost
  SDPort = 9103Password = "" Device = FileStorage
  Media Type = File
}
```
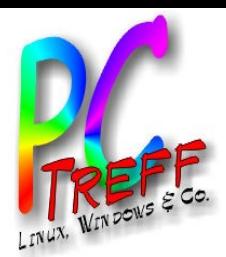

#### bacula-dir.conf - Schedule

- legt fest, wann bacula automatisch sichern soll
- Run: Zeitpunkte anpassen oder Zeilen auskommentieren für manuell

```
Schedule {
   Name = "WeeklyCycle"
  Run = Full fri at 01:00
   # Run = Differential fri-wed at 01:00
  Run = Incremental sat-thu at 01:00
}
# This schedule does the catalog.
# It starts after the WeeklyCycle
Schedule {
  Name = "WeeklyCycleAfterBackup"
  Run = Full daily at 05:00
}
```
**PC-Treff -BB** olie olie **PC-Treff -BB**B $\overline{\mathbf{v}}$  $\boldsymbol{\omega}$  $\blacktriangleright$ **u**  $\mathbf{\Omega}$ mit B aပ ula, F B $\overline{\mathbf{a}}$ c $\blacktriangleright$ u $\mathbf o$ mitB  $\overline{\mathbf{c}}$ cula, **21 v on26© 20.0 4.12 20.0 4.12P eter R udolp hPeter R udolp h**

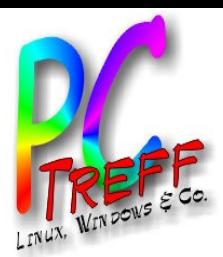

#### bacula-sd.conf- Storage, Director, **Messages**

- legen Systemparameter fest
- keine Anpassungen nötig
- Beispiel:

```
Storage {
   Name = aragorn3-sd
  SDPort = 9103 WorkingDirectory = "/var/lib/bacula"
   Pid Directory = "/var/run/bacula"
   Maximum Concurrent Jobs = 20
   SDAddress = 127.0.0.1
}
Director {
   Name = aragorn3-dir
   Password = "bacula"
}
Messages {
   Name = Standard
   director = aragorn3-dir = all
}
```
**PC-Treff -BB** ula, F **PC-Treff -BB**B $\overline{\mathbf{v}}$  $\boldsymbol{\omega}$  $\blacktriangleright$ **u**  $\mathbf{\Omega}$ mit B aပ olie olie B $\overline{\mathbf{a}}$ c $\blacktriangleright$ u $\mathbf o$ mitB  $\overline{\mathbf{c}}$ cula, **22von26© 20.0 4.12 20.0 4.12P eter R udolp hPeter R udolp h**

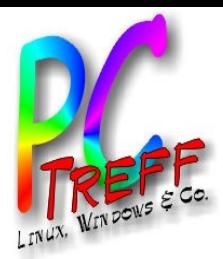

#### bacula-sd.conf - Device

- legt fest, wo die Sicherung abgelegt wird
- Name muss mit Device im Abschnitt Storage von baculadir.conf übereinstimmen
- Wechselmedien alle gleich benennen, z.B. "BACKUP"
	- damit werden sie unter /media/BACKUP eingehängt
	- das geht mit Laufwerksverwaltung
- Beispiel

```
Device {
   Name = FileStorage
   Device Type = File
   Media Type = File
   Archive Device = /media/backup/bacula-backup
   LabelMedia = no;
   Random Access = Yes;
   AutomaticMount = yes;
   Requires Mount = no;
   RemovableMedia = no;
   AlwaysOpen = yes;
}
```
**PC-Treff -BB** olie olie **PC-Treff -BB**B $\overline{\mathbf{v}}$  $\boldsymbol{\omega}$  $\blacktriangleright$ **u**  $\mathbf{\Omega}$ mit B aပ ula, F B $\overline{\mathbf{a}}$ c $\blacktriangleright$ u $\mathbf o$ mitB  $\overline{\mathbf{c}}$ cula, **23von26© 20.0 4.12 20.0 4.12P eter R udolp hPeter R udolp h**

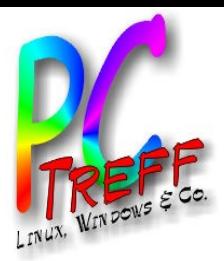

#### bacula-fd.conf

- Auf jedem PC installieren, der gesichert werden soll
	- Name und Password des Directors müssen mit Angaben im Abschnitt Client von bacula-dir.conf übereinstimmen

#### • Beispiel:

```
FileDaemon {
   Name = aragorn3-fd
  FDDort = 9102 WorkingDirectory = /var/lib/bacula
   Pid Directory = /var/run/bacula
   Maximum Concurrent Jobs = 20
   FDAddress = 127.0.0.1
}
Director {
   Name = aragorn3-dir
   Password = "bacula"
}
Messages {
   Name = Standard
   director = aragorn3-dir = all, !skipped, !restored
}
```
**PC-Treff -BB** olie olie **PC-Treff -BB**B $\overline{\mathbf{v}}$  $\boldsymbol{\omega}$  $\blacktriangleright$ **u**  $\mathbf{\Omega}$ mit B aပ ula, F B $\overline{\mathbf{a}}$ c $\blacktriangleright$ u $\mathbf o$ mitB  $\overline{\mathbf{c}}$ cula, **24von26© 20.0 4.12 20.0 4.12P eter R udolp hPeter R udolp h**

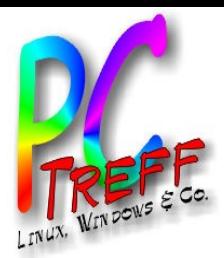

### Desaster-Recovery (1)

#### • Minimale bacula-sd-conf:

Device { Name = **FileStorage** Device Type = File Media Type = File Archive Device = /media/backup/bacula-backup LabelMedia =  $no:$   $\#$  lets Bacula label unlabeled media Random Access = Yes; AutomaticMount = yes;  $\#$  when device opened, read it Requires Mount = no RemovableMedia = no; AlwaysOpen = yes; }

- jobs in der Backup-Datei "pit-1" auflisten:
	- bls -c bac.conf -j -V pit-1 **FileStorage**

B

**©**

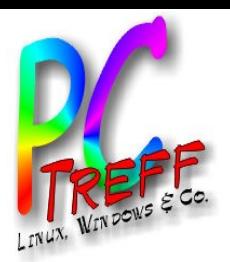

# Desaster-Recovery (2)

- Zur Minimierung der Datenmenge Dateien excludes.txt und includes.txt erstellen, z.B.
	- includes.txt:
		- /var/lib/bacula
	- excludes.txt
		- /etc
- Daten extrahieren aus Datei "pit-1" (nach /media/backup/bacula-restore):
	- bextract -c bacula-sd.conf -V pit-1 -e exclude.txt -i include.txt **FileStorage** /media/backup/bacula-restore/
	- MySQL aufbauen:
		- MySQL workbench installieren
		- bacula.sql einspielen

**PC-Treff -BB** olie olie **PCTreff BB** $\overline{\mathbf{v}}$  $\boldsymbol{\omega}$  $\blacktriangleright$ **u**  $\mathbf{\Omega}$ mit B aပ ula, F  $\overline{\mathbf{a}}$ c $\blacktriangleright$ u $\mathbf o$ mitB  $\overline{\mathbf{c}}$ cula, **26von20.0 4.12 20.0 4.12P eter R udolp hPeter R udolp h**

**26**

B

**©**